## **Dispositivos externos**

Número de referencia del documento: 430245-E51

Enero de 2007

Esta guía explica cómo utilizar dispositivos externos opcionales.

# **Tabla de contenidos**

#### **[1](#page-2-0) [Uso de un dispositivo USB](#page-2-1)**

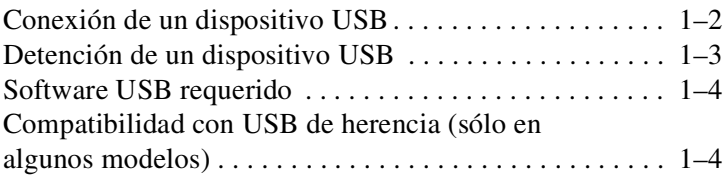

#### **[2](#page-6-0) [Uso de un dispositivo 1394](#page-6-1)**

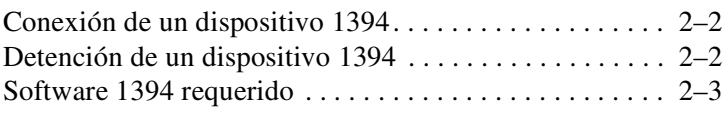

#### **[3](#page-9-0) [Uso del conector de acoplamiento \(sólo en](#page-9-1)  [algunos modelos\)](#page-9-1)**

**1**

# <span id="page-2-1"></span><span id="page-2-0"></span>**Uso de un dispositivo USB**

El bus serie universal (USB) es una interfaz de hardware que se puede utilizar para conectar dispositivos externos opcionales, tales como un teclado USB, un mouse, una unidad, una impresora, un escáner o un concentrador al equipo o a un dispositivo de acoplamiento opcional. Un concentrador proporciona puertos USB adicionales para el sistema y puede ser conectado al equipo o a otro concentrador.

El equipo tiene 2 ó 3 puertos USB estándar que admiten dispositivos USB 2.0 y USB 1.1. Un dispositivo de acoplamiento opcional proporciona puertos USB adicionales que pueden utilizarse con el equipo.

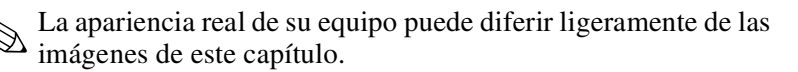

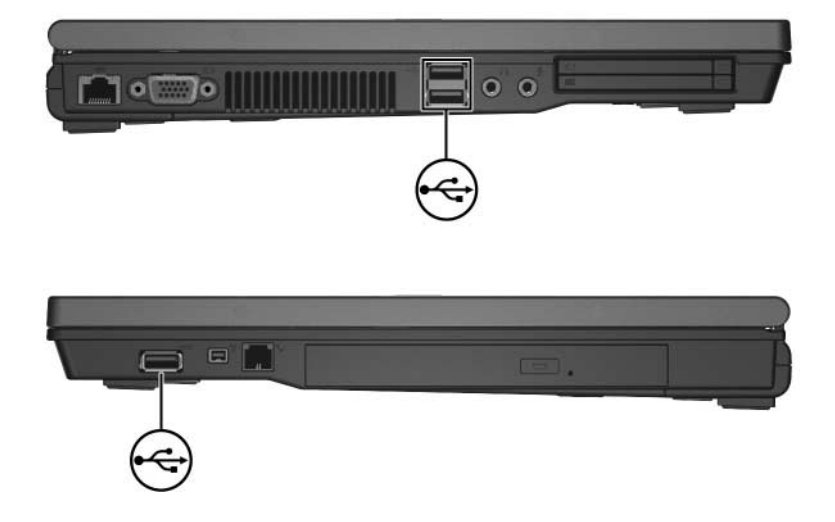

## <span id="page-3-0"></span>**Conexión de un dispositivo USB**

Ä**PRECAUCIÓN:** Para evitar dañar los conectores USB, utilice la mínima fuerza posible para conectar un dispositivo USB.

Para conectar un dispositivo USB al equipo, conecte el cable USB del dispositivo al puerto USB. El sistema operativo emitirá un sonido que indica que se ha detectado un dispositivo.

✎La primera vez que conecte un dispositivo USB, aparecerá el mensaje "Instalando software de controlador de dispositivo" en el área de notificación, en el extremo derecho de la barra de tareas.

### <span id="page-4-0"></span>**Detención de un dispositivo USB**

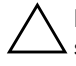

Ä**PRECAUCIÓN:** Para evitar la pérdida de información o impedir que el sistema deje de responder, detenga el dispositivo USB antes de extraerlo.

Para detener un dispositivo USB:

1. Haga doble clic en el icono **Quitar hardware de forma segura** en el área de notificación, en el extremo derecho de la barra de tareas.

✎Para visualizar el icono Quitar hardware de forma segura, haga clic en **Mostrar iconos ocultos** (**<** o **<<**) en el área de notificación.

2. Haga clic en la lista de dispositivos USB.

✎Si el dispositivo USB no se encuentra en las lista, no es necesario que lo detenga antes de extraerlo.

3. Haga clic en **Detener**, y luego haga clic en **Aceptar**.

### <span id="page-5-0"></span>**Software USB requerido**

Algunos dispositivos USB pueden necesitar software adicional, que generalmente se incluye con el dispositivo. Para obtener más información acerca del software específico para un dispositivo, consulte la guía del usuario del dispositivo.

#### <span id="page-5-1"></span>**Compatibilidad con USB de herencia (sólo en algunos modelos)**

La compatibilidad con USB de herencia (activada por función predeterminada) le permite:

- Utilizar un teclado USB, un mouse o un concentrador conectado a un puerto USB en el equipo durante el inicio o en una aplicación o utilidad que no sea de Microsoft® Windows®.
- Iniciar o reiniciar a partir de un compartimiento multiuso externo opcional.

Para activar o desactivar la compatibilidad con USB de herencia:

- 1. Abra la utilidad de configuración encendiendo o reiniciando el equipo y luego presionando **f10** mientras aparece el mensaje "F10 = ROM Based Setup" en la esquina inferior izquierda de la pantalla.
- 2. Utilice las teclas de flecha para seleccionar **Configuración del sistema > Configuraciones de dispositivos**, y luego presione **intro**.
- 3. Use las teclas de flecha para activar o desactivar la compatibilidad con USB de herencia, y luego presione **f10**.
- 4. Para guardar sus preferencias y salir de la utilidad de configuración, use las teclas de flecha para seleccionar **Archivo > Salir guardando los cambios**. Luego, siga las instrucciones que aparecen en la pantalla.

Sus preferencias se aplicarán cuando se reinicie el equipo.

**2**

## <span id="page-6-1"></span><span id="page-6-0"></span>**Uso de un dispositivo 1394**

IEEE 1394 es una interfaz de hardware que se puede utilizar para conectar al equipo dispositivos multimedia de alta velocidad o de almacenamiento de datos. Los escáneres, cámaras digitales y videocámaras digitales frecuentemente requieren una conexión 1394.

El puerto 1394 del equipo, cuya imagen se muestra abajo, admite dispositivos IEEE 1394a.

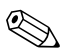

La apariencia real de su equipo puede diferir ligeramente de las imágenes de este capítulo.

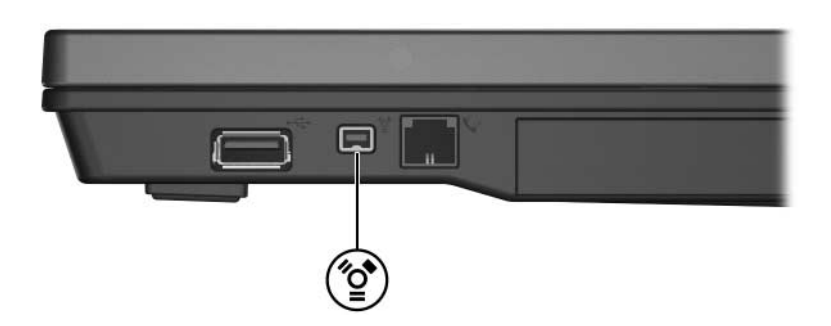

### <span id="page-7-0"></span>**Conexión de un dispositivo 1394**

Ä**PRECAUCIÓN:** Para evitar dañar los conectores del puerto 1394, utilice la mínima fuerza posible para conectar un dispositivo 1394.

Para conectar un dispositivo 1394 al equipo, conecte el cable 1394 del dispositivo al puerto 1394. El sistema operativo emitirá un sonido que indica que se ha detectado un dispositivo.

### <span id="page-7-1"></span>**Detención de un dispositivo 1394**

**PRECAUCIÓN:** Para evitar la pérdida de información o impedir que el sistema deje de responder, detenga el dispositivo 1394 antes de extraerlo.

Para detener un dispositivo 1394:

- 1. Haga doble clic en el icono **Quitar hardware de forma segura** en el área de notificación, en el extremo derecho de la barra de tareas.
	- ✎Para visualizar el icono Quitar hardware de forma segura, haga clic en **Mostrar iconos ocultos** (**<** o **<<**) en el área de notificación.
- 2. Haga clic en el dispositivo 1394 listado.

✎Si el dispositivo 1394 no está listado, no deberá detener el dispositivo antes de extraerlo.

3. Haga clic en **Detener**, y luego haga clic en **Aceptar**.

#### <span id="page-8-0"></span>**Software 1394 requerido**

Algunos dispositivos 1394 pueden necesitar software adicional, que generalmente se incluye con el dispositivo. Para obtener más información acerca del software específico para un dispositivo, consulte la guía del usuario del dispositivo.

# **3**

# <span id="page-9-1"></span><span id="page-9-0"></span>**Uso del conector de acoplamiento (sólo en algunos modelos)**

El conector de acoplamiento (sólo en algunos modelos) que se encuentra en la parte inferior del equipo le permite conectar el equipo a un dispositivo de acoplamiento opcional. Un dispositivo de acoplamiento opcional proporciona puertos y conectores adicionales que pueden utilizarse con el equipo.

La apariencia real de su equipo puede diferir ligeramente de las imágenes de este capítulo.

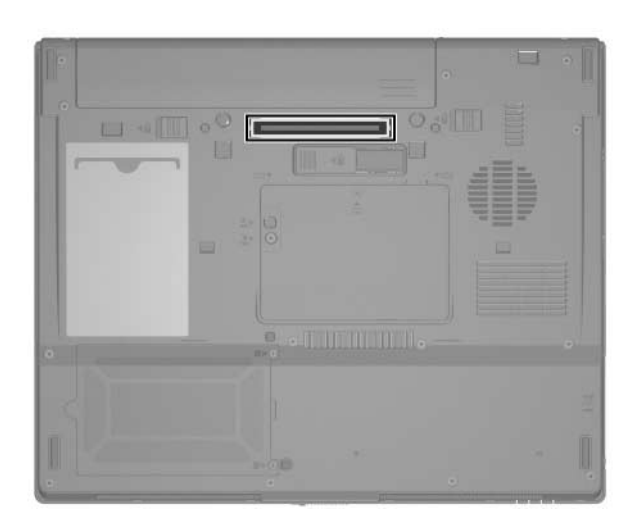

© Copyright 2007 Hewlett-Packard Development Company, L.P.

Microsoft y Windows son marcas comerciales registradas de Microsoft Corporation en los Estados Unidos.

La información contenida en el presente documento está sujeta a cambios sin previo aviso. Las únicas garantías para productos y servicios HP están establecidas en las declaraciones de garantía explícitas que acompañan a dichos productos y servicios. Ninguna información contenida en este documento debe ser interpretada como una garantía adicional. HP no se responsabilizará por errores técnicos o de edición ni por omisiones contenidas en el presente documento.

Dispositivos externos Primera edición: enero de 2007 Número de referencia del documento: 430245-E51